## Reprinting Orders in ICE

To reprint an FIT request/order, launch ICE from your clinical system as normal.

At the top left of the screen you will see a 'Services' menu, if you click on this you will be presented with a drop-down menu.

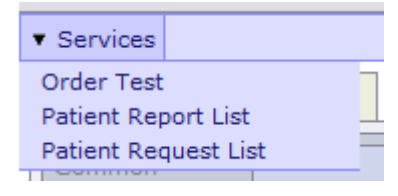

Select 'Patient request list' to see a list of orders against the requested patient

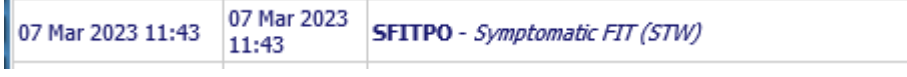

Click on the required request/order. The following options should then appear- select 'Reprint Request'

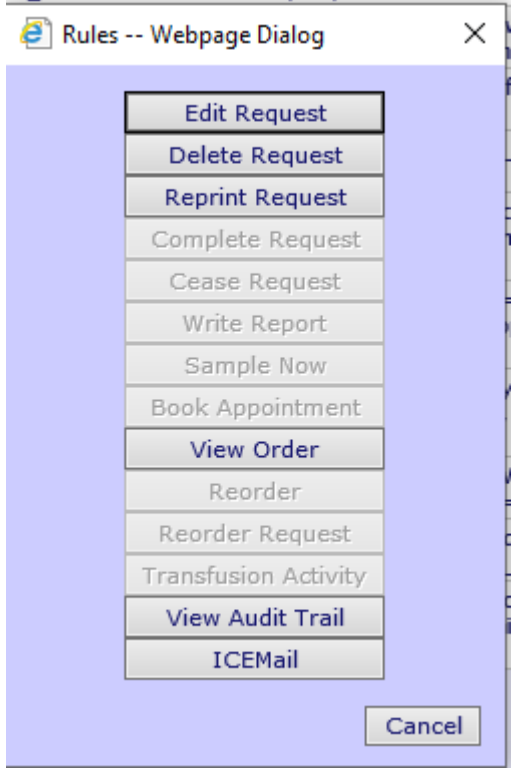